# **CHAPTER 5 IMPLEMENTATION AND RESULTS**

## **5.1. Experiment Set-Up**

This research combines articial intelligence models namely Nvidia Jetson Nano and the SSD algorithm. The Nvidia Jetson Nano model used is the Nvidia Jetson Nano Developer Kit New B01 Revision - B01 4GB with an ofcial operating system of Linux4Tegra which has a computing GPU of 128-core Maxwell, Quad-core ARM A57 @ 1.43 GHz CPU, and RAM of 4 GB. We need to download Python version 3.7 and Tensorflow-2.10.0 to run the software that will run on Nvidia. In this research software use, SSD MobileNet V2 320x320 was obtained from Tensorow 2 for the training process. The testing, was carried out in a room that has bright enough light and a good internet network.

### **5.2. Data Collecting**

The data used in this experiment obtained from https://www.kaggle.com/andrewmvd/face-mask-detection. The following is a sample image for testing showed on Figure 5.1:

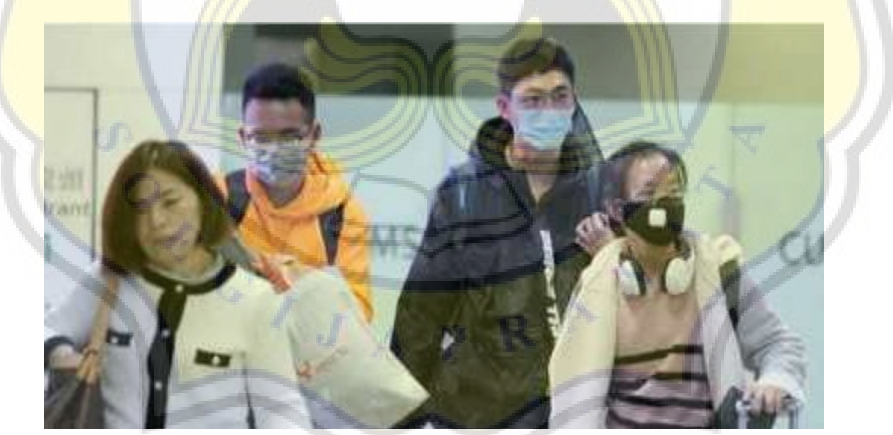

**Figure 5.1** Example of Data Test

## **5.3. Pre-Processing Data**

Before the image will be processed by the system, the image will rst be labeled. The rst thing to do is convert the xml data to csv. Code to convert xml to csv running by the le "xml\_to\_csv.py".

```
1. def xml_to_csv(img_files, xml_files):
2. xml_list = []
3. for i, xml_file in enumerate(xml_files):
```

```
4. tree = ET.parse(xml_file)
5. root = tree.getroot()
```
Below is a snippet of code to name the column with the name filename, width, height,etc.

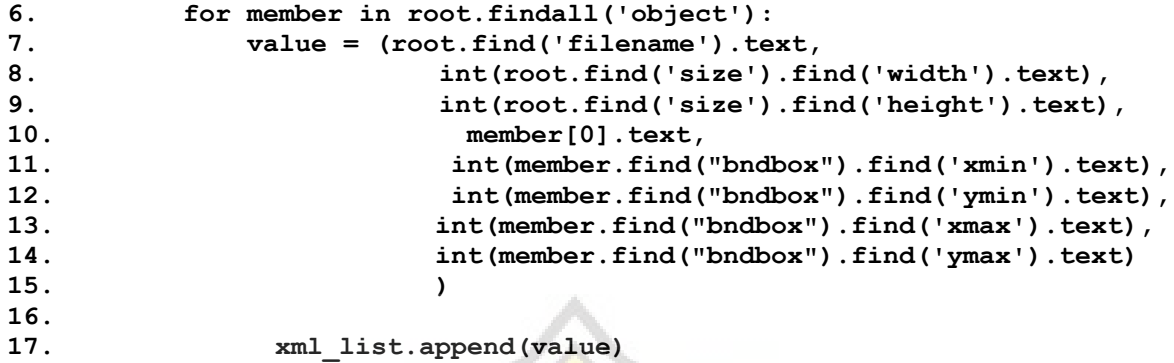

Below is the code to set data using pandas DataFrame.

```
18. column_name = ['filename', 'width', 'height', 'class', 'xmin', 
                      'ymin', 'xmax', 'ymax']
19. xml_df = pd.DataFrame(xml_list, columns=column_name)
20. return xml_df
```
The output of "xml\_to\_csv.py" as follow on Figure 5.2:

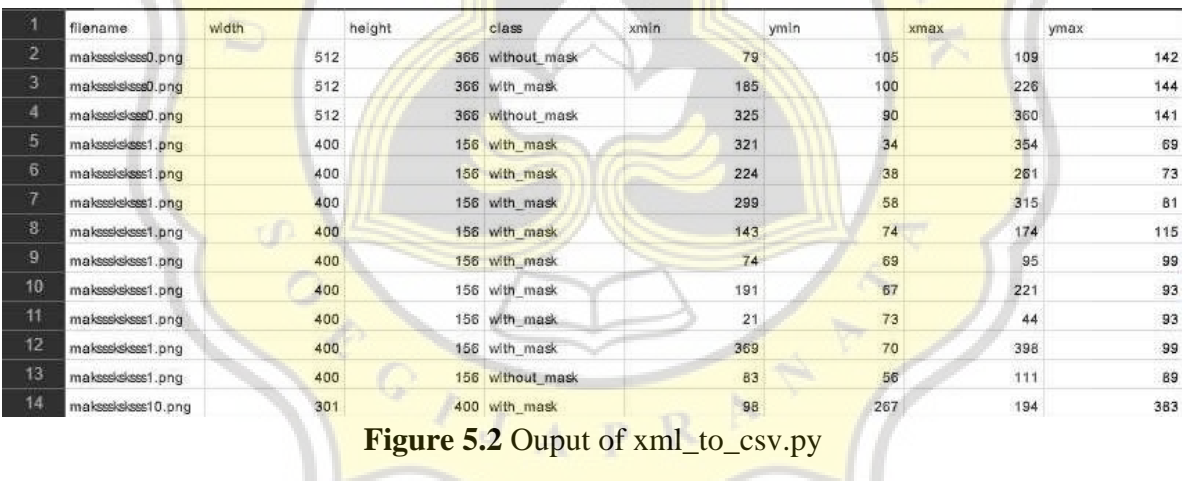

Next will be a labeling map that is used to store the class. Label map is done by running the file "generate\_labelmap.py" with the output in the form of a pbtxt file named label map.pbtxt below:

```
1. with open("label_map.pbtxt", "w") as f:
2. for idx, label in enumerate(df["class"].unique()):
3. idx+=1
4. f.write("item{\n")
5. f.write("id: %d\n" % (idx))
6. f.write("name: '" + label + "'\n")
7. f.write("}\n\n")
    The following is the output of "generate_labelmap.py" on Figure 5.3:
```

|                 |       | hindaprojek1.py [3] <b>[3] abel_map.pbtxt [3] [3]</b> OprekDeteksi.py [3] [3] <b>[3]</b> nindaprojek1.py [3] |
|-----------------|-------|----------------------------------------------------------------------------------------------------|
| ı               | item{ |                                                                                                    |
| 2               | id: 1 |                                                                                                    |
| 3               |       | name: 'Tanpa Masker'                                                                                         |
| 4               | ŀ     |                                                                                                    |
| 5               |       |                                                                                                    |
| 6               | item{ |                                                                                                    |
| 7               | id: 2 |                                                                                                    |
| 8               |       | name: 'Menggunakan Masker'                                                                                   |
| 9               | ŀ     |                                                                                                    |
| 10              |       |                                                                                                    |
| 11              | item{ |                                                                                                    |
| 12 <sup>°</sup> | id: 3 |                                                                                                    |
| 13 <sup>°</sup> |       | name: 'Penggunaan Masker Salah'                                                                              |
| 14              | ŀ     |                                                                                                    |
| 15              |       |                                                                                                    |
| $T \subset$     |       |                                                                                                    |

**Figure 5.3** Output of generate\_labelmap.py

Next do TFRecord by running the file "generate tfrecord.py". In this step there is an adjustment to the map label, about value and id with the map label in the previous step. The code is written below:

```
8. def class_text_to_int(row_label):
9. if row_label == 'without mask':
10. return 1
11. elif row label == 'with mask':
12. return 2
13. elif row label == 'mask weared incorrect':
14. return 3
15. else:
16. return 0
```
#### **5.4. Software**

Next, after preprocessing is done, do the training model. The training model using SSD MobileNet V2 320x320. Which is to prepare the ".config" file by preparing the required configurations such as num\_classes=3 with the code below:

```
17. ssd {
18. num_classes: 3
19. image_resizer {
20. fixed shape resizer {
21. height: 300
22. width: 300
23. }
24. }
```
The feature extractor hyperparameter below contains the SSD type and other requirements for this step.

```
25. feature_extractor {
26. type: "ssd_mobilenet_v2_keras"
27. depth_multiplier: 1.0
28. min_depth: 16
29. conv_hyperparams {
30. regularizer {
31. l2_regularizer {
32. weight: 4e-05
```

```
33. }
34. }
35. initializer {
36. truncated_normal_initializer {
37. mean: 0.0
38. stddev: 0.03
39. }
40. }
41. activation: RELU_6
42. batch_norm {
43. decay: 0.97
44. center: true
45. scale: true
46. epsilon: 0.001
47. train: true
48. }
49. }
50. override base feature extractor hyperparams: true
51. }
```
The box\_coder hyperparameter below is used for image scale initialization:

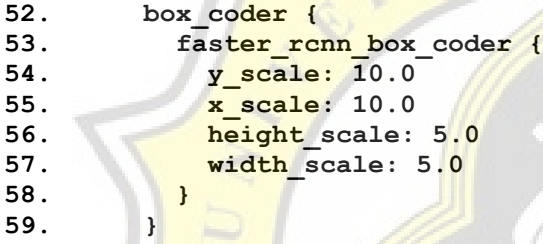

Hyperparameter of matcher to adjust thresholds:

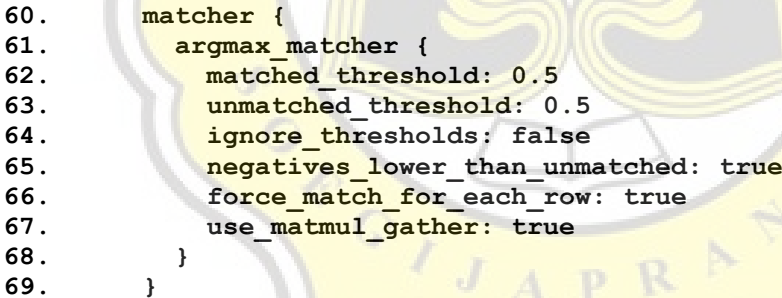

Hyperparameter box predictor for customizing desired image data:

```
70. box_predictor {
71. convolutional_box_predictor {
72. conv_hyperparams {
73. regularizer {
74. l2_regularizer {
75. weight: 4e-05
76. }
77. }
78. initializer {
79. random_normal_initializer {
80. mean: 0.0
81. stddev: 0.01
82. }
83. }
```

```
84. activation: RELU_6
85. batch_norm {
86. decay: 0.97
87. center: true
88. scale: true
89. epsilon: 0.001
90. train: true
91. }
92. }
93. min_depth: 0
94. max_depth: 0
95. num_layers_before_predictor: 0
96. use_dropout: false
97. dropout_keep_probability: 0.8
98. kernel_size: 1
99. box_code_size: 4
100. apply sigmoid to scores: false
101. class_prediction_bias_init: -4.6
102. }
103. }
```
Hyperparameter anchor generator is used to adjust the ratio:

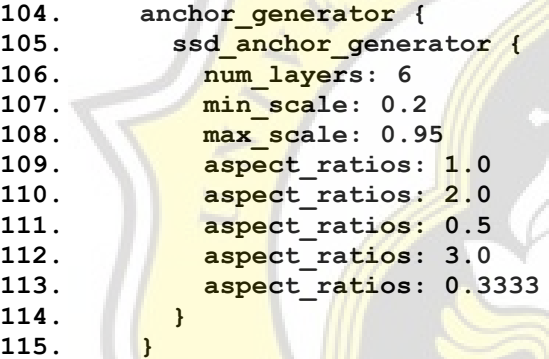

Adjust the normalization loss as needed:

```
116. normalize loss by num matches: true
117. loss {
118. localization_loss {
119. weighted_smooth_l1 {
120. delta: 1.0
121. }
122. }
123. classification_loss {
124. weighted_sigmoid_focal {
125. gamma: 2.0
126. alpha: 0.75
127. }
128. }
129. classification_weight: 1.0
130. localization_weight: 1.0
131. }
132. encode_background_as_zeros: true
133. normalize_loc_loss_by_codesize: true
134. inplace_batchnorm_update: true
135. freeze_batchnorm: false
136. }
137. }
138. train_config {
```

```
139. batch_size: 16
140. data_augmentation_options {
141. random_horizontal_flip {
142. }
143. }
144. sync_replicas: true
145. optimizer {
146. momentum_optimizer {
147. learning_rate {
148. cosine_decay_learning_rate {
149. learning_rate_base: 0.008
150. total_steps: 120000
151. warmup_learning_rate: 0.0001
152. warmup_steps: 1000
153. }
154. }
155. momentum_optimizer_value: 0.9
156. }
157. use moving average: false
158. }
```
The hyperparameter to train the ssd model using code below:

```
159. fine_tune_checkpoint: "ssd_mobilenet_v2_320x320_coco17_tpu-
   8/cp/ckpt-0"
160. num_steps: 120000
161. startup_delay_steps: 0.0
162. replicas_to_aggregate: 8
163. max_number_of_boxes: 100
164. unpad_groundtruth_tensors: false
165. fine_tune_checkpoint_type: "detection"
166. fine tune checkpoint version: V2
167. }
```
Read the input train from the previous step, namely from the "label map.pbtxt" file:

```
168. train_input_reader {
169. label_map_path: "/content/dataset/label_map.pbtxt"
170. tf record input reader {
171. input_path: "/content/dataset/train.record"
172. }
173. }
```
Specifies the type of metric to use:

```
174. eval_config {
175. metrics_set: "coco_detection_metrics"
176. use_moving_averages: false
177. }
```
Evaluate the accuracy of the previous step of each training:

```
178. eval_input_reader {
179. label_map_path: "/content/dataset/label_map.pbtxt"
180. shuffle: false
181. num_epochs: 1
182. tf_record_input_reader {
183. input_path: "/content/dataset/test.record"
184. }
185. }
```
To start training model use the command "!python /model\_main\_tf2.py --alsologtostderr --model dir=dirOfModel --pipeline config path=file.config". Below is output of the training step on Figure 5.4 :

18537 21:58:18.189915 139746551515008 eodel lib v2.sv:6837 Step 119700 per-step time 0.200s loss=0.127 2821-85-27 21:50:23.025502: W tensorfinw/core/lib/png/png io.cc:88) PMS warning: iCCP: Not recognizing known sRGB profile that has been edited 2021-05-27 21:50:35.444558: W tensorflow/core/lib/png/png io.cc:88] PNG warning: iCCP: Not recognizing known shill profile that has been edited DufürtensorfinniStep 119800 per-step time 0.205% loss=0.105<br>IMB27 21:50:30.601142 139746551515006 model\_lib\_v2.py:683] Step 119800 per-step time 0.205% loss=0.105<br>2021-05-27 21:50:58.007005: W tensorfinn/core/lib/png/png\_i INFO:tensorfInx:Step 119000 per-step time 0.207s loss=0.126 INS27 21:50:50.382699 139746551515008 model\_ISb\_v2.py:683] Step 119000 per-step time 0.207s loss=0.126 2021-85-27 21:51:01.545520: W tensorflow/core/lib/png/png\_io.cc:88] PMG warning: iCCP: Not recognizing known sRdD profile that has been edited<br>2021-85-27 21:51:05.141327: W tensorflow/core/lib/png/png\_io.cc:88] PMG warning 2021-05-27 21:51:06.012830: W tensorflow/core/lib/pog/pog\_io.cc:88] PMG warning: iCCP: Not recognizing known sMGR profile that has been edited 2021-05-27 21:51:07-722031: W tensorflow/core/lib/png/png\_io.cc:ma) BMG warning: 1CCP: Not recognizing known sRGD profile that has been edited INFO:tensorflow:Step 130000 per-step time 0.306s loss=0.132 IN527 21:51:19.976003 139746551515000 model\_11b\_v2.py:683] Stap 120000 Ber-step time 0.206s loss=0.122

**Figure 5.4 Output of Training Step** 

#### **5.5. Implementation**

After preprocessing and training data, the next step is to connect the software and hardware so the system can be used. To connect software and hardware using python language.

To determine the center point use the function below:

```
186. def deteksi_center(ymin, xmin, ymax, xmax, w, h):
187. cx = ((xmin+xmax)/2) *w188. cy = ((\text{ymin+ymax})/2) * h189. return int(cx), int(cy)
```
Below is the code that uses the library from Tensorflow to preprocess data:

```
190. def run_inference_for_single_image(model, image):
191. image = np.asarray(image)
192. input_tensor = tf.convert_to_tensor(image)
193. input tensor = input tensor[tf.newaxis,...]
194. model_fn = model.signatures['serving_default']
195. output dict = model fn(input tensor)
196. num detections = int(output dict.pop('num detections'))
197. output_dict = {key:value[0, :num_detections].numpy()
198. for key, value in output dict.items()}
199. output_dict['num_detections'] = num_detections
200. output_dict['detection_classes'] = output_dict ['detecti on_cl
  asses'].astype(np.int64)
201. if 'detection_masks' in output_dict:
202. detection_masks_reframed = 
  utils_ops.reframe_box_masks_to_image_masks(
203. butput dict['detection masks'],
  output_dict['detection_boxes'],
204. image.shape[0], image.shape[1])
205.
206. detection_masks_reframed = tf.cast(detection_masks_reframed 
  >= 0.5, tf.uint8)
207. output_dict['detection_masks_reframed'] = 
  detection_masks_reframed.numpy()
208. return output_dict
```
Below is the code to detect every 1 image frame:

```
209. def show_inference(model, image_np):
210. totalMelanggarMasker = 0
211.
212. output_dict = run_inference_for_single_image(model, image_np)
213.
214. hasil = vis_util.visualize_boxes_and_labels_on_image_array(
215. image_np,
216. output_dict['detection_boxes'],
217. output_dict['detection_classes'],
218. output_dict['detection_scores'],
219. category_index,
220. instance_masks=output_dict.get('detection_masks_reframed', 
  None),
221. use_normalized_coordinates=True,
222. line_thickness=8)
```
Below is the code to determine if  $x = 1$  or  $x = -3$  then the total Violating Maker is increased by 1:

```
223. for x in 
   output_dict['detection_classes'][output_dict['detection_scores']>=0.5]
   :
224. if x==1 or x==3:
225. totalMelanggarMasker+=1
226.
227. box_05 = 
  output dict['detection boxes'][output dict['detection scores']>=0.5]
228. score_05 = 
  output_dict['detection_scores'][output_dict['detection_scores']>=0.5]
    Below is the code to print the results from the system:
229. # Masker
```

```
230. if inferencehasil[2] != 0:
231. final_img = cv2.putText(final_img, "Total Pelanggar Masker = 
  " + str(inferencehasil[2]), org=(20,415), fontFace= 
  cv2.FONT_HERSHEY_SIMPLEX, fontScale=1, color=(0,0,255),
232. thickness=3, lineType=cv2.LINE_AA)
233. else:
234. final_img = cv2.putText(final_img, "Total Pelanggar Masker = 
  " + str(inferencehasil[2]), org=(20,415), fontFace= 
  cv2.FONT_HERSHEY_SIMPLEX, fontScale=1, color=(0,255,0),
235. thickness=3, lineType=cv2.LINE_AA)
```
#### **5.6. Integrate Hardware**

After combining Nvidia Jetson Nano 4GB, IMX219 camera module, Sandisk extreme pro 64GB MicroSD, Jetson Nano acrylic case, TL-WN722N usb wi adapter, HDMI video capture USB 2.0, buzzer, 5V 4A adapter, cooling fan. And the results can be seen in the following image on Figure 5.5 .

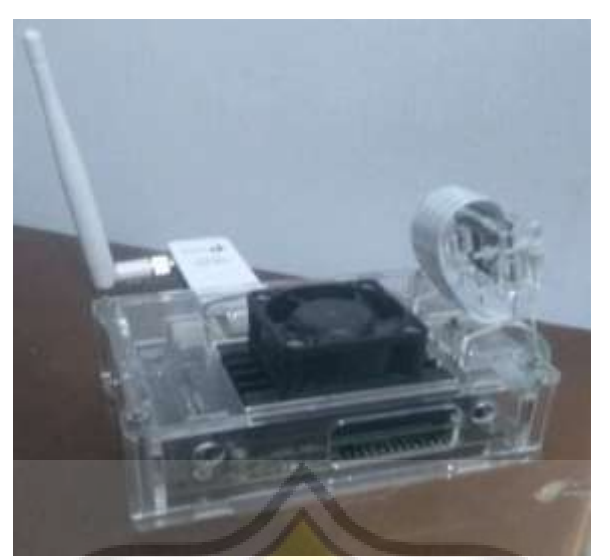

**Figure 5.5 Shows Hardware Assembly** 

## **5.7. Testing and Evaluation**

After implementing the system, the next step is to test the system. The results of the test are presented in the table below:

|                | <b>Actual</b>                  |                  | <b>Predicted</b>               |                  |                |                |                |                |
|----------------|--------------------------------|------------------|--------------------------------|------------------|----------------|----------------|----------------|----------------|
| N <sub>0</sub> | <b>Non</b><br><b>Violation</b> | <b>Violation</b> | <b>Non</b><br><b>Violation</b> | <b>Violation</b> | <b>TP</b>      | <b>TN</b>      | <b>FP</b>      | FN             |
| $\mathbf{1}$   | $\boldsymbol{0}$               | 6                |                                | 5                | 5              | $\mathbf{0}$   | $\mathbf{1}$   | $\overline{0}$ |
| $\overline{2}$ | $\overline{2}$                 | $\overline{0}$   | $\overline{2}$                 | $\overline{0}$   | $\Omega$       | $\overline{2}$ | $\overline{2}$ | $\overline{2}$ |
| 3              | $\overline{2}$                 | $\mathbf{1}$     | 3                              | $\theta$         | $\overline{0}$ | $\overline{2}$ | 3              | $\overline{2}$ |
| $\overline{4}$ | $\overline{2}$                 | $\overline{0}$   | $\overline{2}$                 | $\overline{0}$   | $\overline{0}$ | $\overline{2}$ | $\overline{4}$ | $\overline{2}$ |
| 5              | $\overline{0}$                 | 3                | $\blacksquare$ 0               | $\overline{3}$   | $\overline{3}$ | $\theta$       | 5              | $\theta$       |
| 6              | $\overline{2}$                 | $\overline{0}$   | $\overline{2}$                 | $\overline{0}$   | $\overline{0}$ | $\overline{2}$ | 6              | $\overline{2}$ |
| $\overline{7}$ | $\theta$                       |                  | $\overline{0}$                 |                  |                | $\overline{0}$ | 7              | $\overline{0}$ |
| 8              | $\overline{0}$                 |                  | $\overline{0}$                 | $\mathbf{1}$     | 1              | $\overline{0}$ | 8              | $\theta$       |
| 9              | 1                              |                  | 1                              | $\mathbf{1}$     | $\mathbf{1}$   | 1              | 9              | $\mathbf{1}$   |
| 10             | $\overline{2}$                 | $\overline{0}$   | $\overline{2}$                 | $\overline{0}$   | $\overline{0}$ | $\overline{2}$ | 10             | $\overline{2}$ |
| <b>SUM</b>     |                                |                  |                                |                  |                | 10             | $\overline{0}$ | $\overline{2}$ |

**Table 5.1.** Results of Testing

Based on the calculations from table 5.1 above, the accuracy with the formula is obtained by 91.3%, Precision by 100%, and Recall by 84.6%. Below is a sample capture of the experimental results :

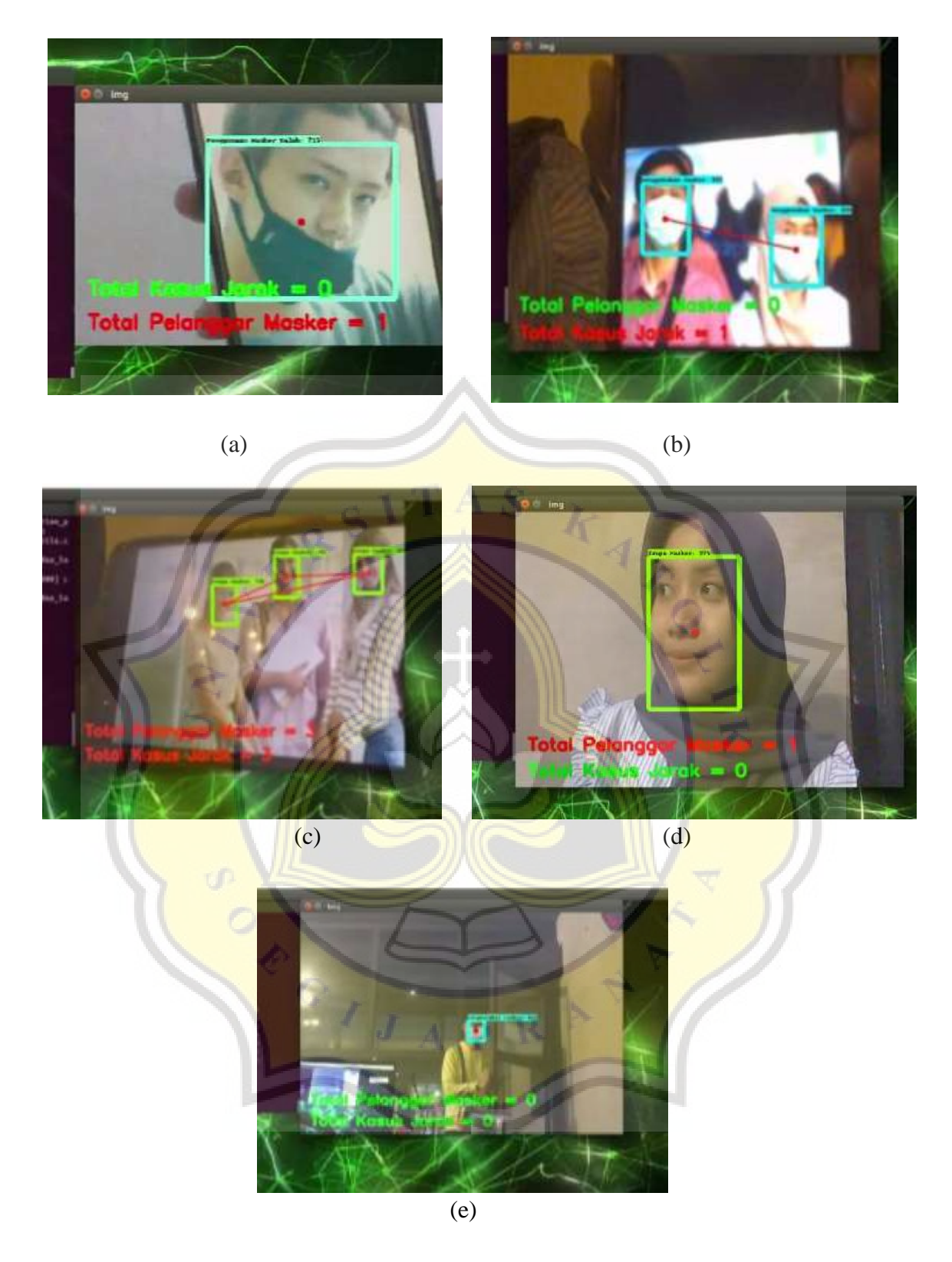

Figure 5.6 (a)Example of Results 1,(b) Example of Results 2, (c) Example of Results 3, (d) Example of Results 4 , and (e ) Example of Results 5

Showed in Figure 5.6(a) is able to detect the using mask but is wrong, Figure 5.6(b) and (e) use mask properly, and Figure 5.6(c) and (d) not using the mask.

#### **5.8. Discussion**

Based on calculations, accuracy is 91.3%, precision is 100%, and recall is 84,6%. The results above can be concluded that the SSD MobileNet V2 320x320 is able to detect violations use of masks. Several factors cause accuracy and recall not to be 100 % because the lighting is not bright, the distance from the camera, and the position of the object is not facing the camera. For lighting, it is required to be in a room with enough light so that the camera can capture images. The brighter, the clearer object can be captured by the camera. The distance to the camera showed on Figure 5.5(e) must not be too far from the camera's reach so that it can be captured by the camera. And the position of the object with the camera must be visible so that it can be detected clearly. If the position of the object faces the camera, the camera will capture the image maximum and the system can detect it optimally.

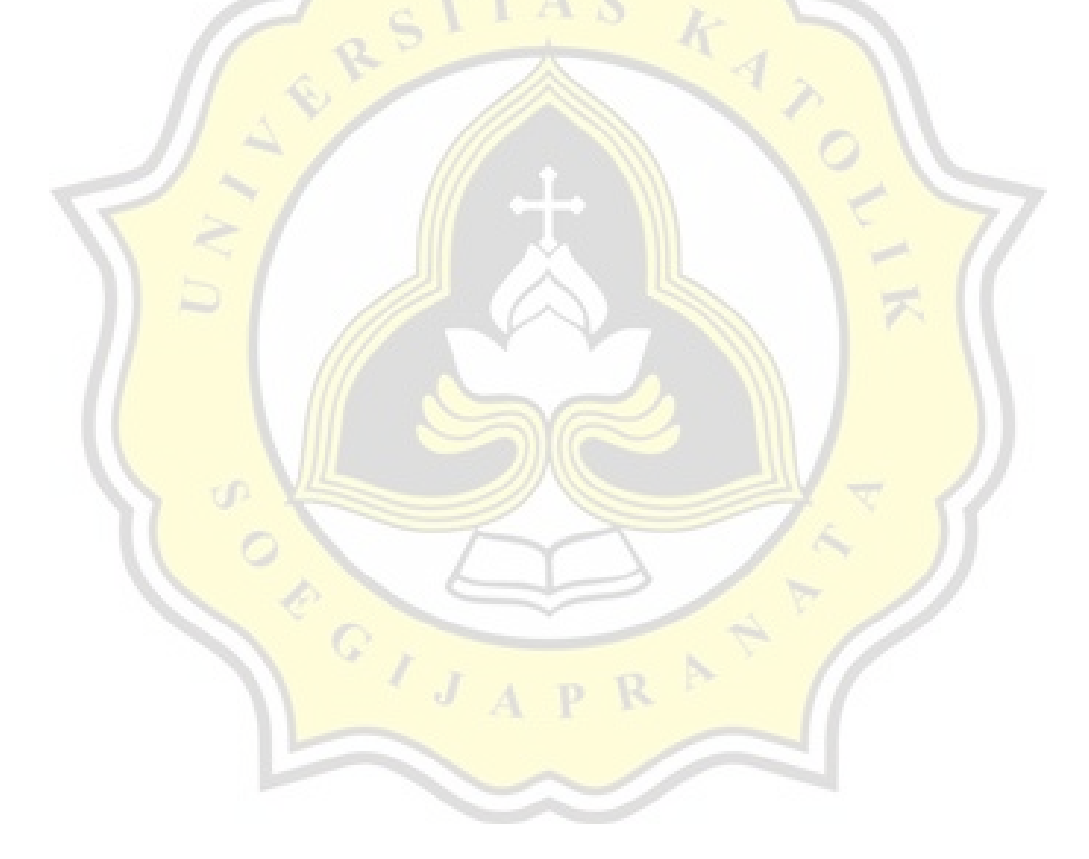